## **Como Ligar e Desligar o CS Platform**™

## **Procedimento**

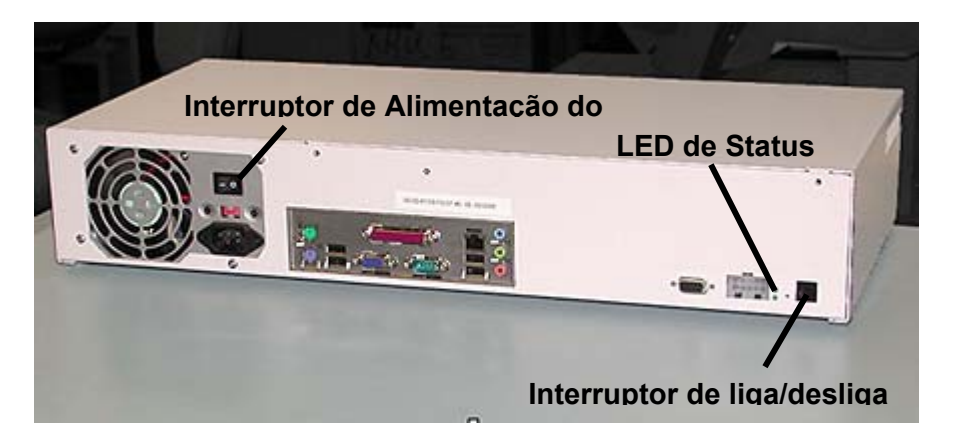

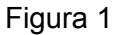

**Nota**: Antes de desligar o Terminal de entrada e saída, assegure-se de que ele **NÃO** esteja no modo de "Diagnósticos".

- 1. **"Desligue"** o Terminal de entrada e saída.
- 2. Utilize o Interruptor de liga/desliga para **"Desligar"** o CS Platform™. (Figura 1)
- 3. "**Desligue**" o Interruptor de Alimentação do Modo de Espera.
- 4. "**Ligue**" o Interruptor de Alimentação do Modo de Espera.
- 5. Utilize o Interruptor de liga/desliga para "**Ligar**" o CS Platform™. O CS Platform™ emitirá um bipe e o LED de Status deverá começar a piscar. Isto demorará aproximadamente 60 segundos.
- 6. "**Ligue**" o Terminal de entrada e saída. Aguarde até que o Terminal de entrada e saída indique que está "Pronto para Imprimir", antes de retomar qualquer atividade do CS Platform™.